# **L** DOWNLOAD

**Download Photos From Your Iphone** 

1/6

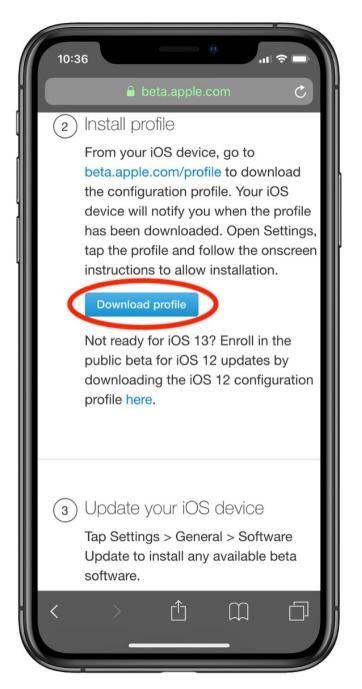

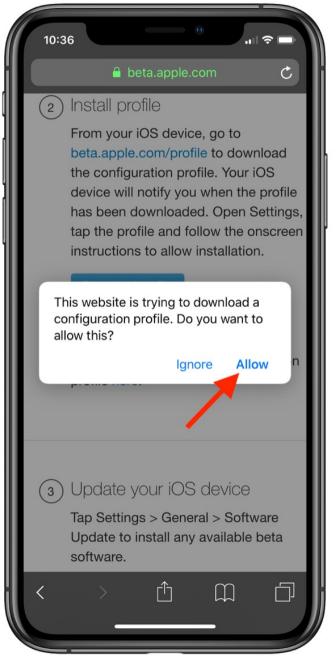

Download Photos From Your Iphone

# DOWNLOAD

As you can see, there are a few solutions available if you want to transfer your photos across safely – our personal favorite is AnyTrans, as this is one of the most user-friendly systems for the job, and it keeps your data safe and secure.

- 1. from iphone
- 2. from iphone to tv
- 3. from iphone to hdmi

Keep reading Apr 10, 2018 Step 3: On your iPhone, go to the Photos app and select the photo(s) you want to transfer.. However, iTunes will remove the existing Photo Library on the device and you will lose photos, videos, TV shows, ringtones, iBooks and other media files.

# from iphone

from iphone, from iphone to android, from iphone to tv, from iphone to samsung, from iphone to samsung tv, from iphone to hdmi, from iphone to mac, from iphone 8 to iphone 12, from iphone to tv screen, from iphone to pc, from iphone 6 to iphone 12 Telecharger driver pc portable toshiba satellite

Follow these simple steps to transfer photos from computer to iPhone by syncing them via iTunes:Aug 30, 2018 Using a flash drive is a sensible option for keeping your photos safe when clearing out your iPhone.. In this article, we will introduce how to import photos from computer to iPhone with iTunes, iCloud, Google Photos and AirDrop. تنزيل لعبة ماين كرافت محانا للايفون

4/6

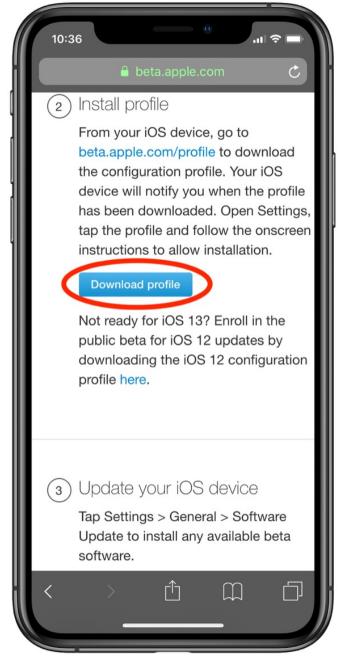

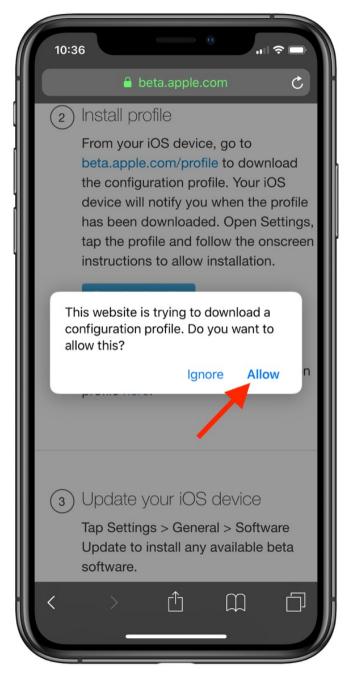

Photo Editor Software For Mac Free Download

## from iphone to tv

Download Indicator Of The Month Ninjacators Scalper

Then you can share these photos with your friends or post them on social app like Instagram more flexibly. minatosuki naruto kecil part

### from iphone to hdmi

Unduh It Sub Indo Episode 15 Fairy Tail Eps 173

Click on "Apply" and if you have selected a folder with sub-folders, you may need to select "All Folder" or "Selected" folders before syncing.. Also, you can learn an easy and quick way to transfer photos from iPhone to computer.. You can easily upload photos from your computer to iCloud and if iCloud Photo Library is turned on your iPhone, the photos will be automatically synced to the device when connected to a Wi-Fi network.. Download Pictures From My IphonexDownload Photos From Your Iphone To Your ComputerDownload Photos From Apple IphoneYou may have amazing photos on your computer that you want to transfer to your iPhone.. You need first go to Settings > [your name] > iCloud > Photos and turn iCloud Photos off on your iPhone.. Download Pictures From My IphonexConnect your iPhone to the computer using USB cable and open iTunes if it doesn't launch automatically.. Here's how to sync photos from computer to your iPhone with iCloud:Begin by enabling the iCloud Photo Library on your iPhone.. Way 1: Transfer Photos from Computer to iPhone with iTunesWay 2: Transfer Photos from Computer to iPhone with iCloudWay 3: Transfer Photos from Computer to iPhone with Google PhotosWay 4: Transfer Photos from Mac to iPhone with iTunesOne of the easiest ways to transfer photos from PC or Mac to iPhone is using iTunes.. There's no documented limit on how few or how many you can transfer at once, but the more images you.. Or you can move to Way 2 to sync photos from computer to iPhone via iCloud directly. 0041d406d9 Download Songs Of Shubha Mudgal Mp3 Downloads

0041d406d9

avs video converter 9 0 download

6/6